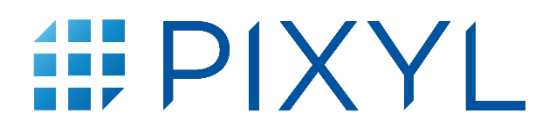

# MODE D'EMPLOI

Pixyl.Neuro Release 1.7.1 via l'intégration de Pixyl Version 4.0 du document 04 Janvier 2021

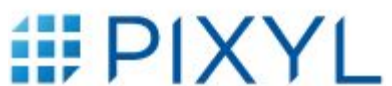

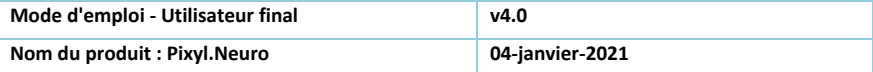

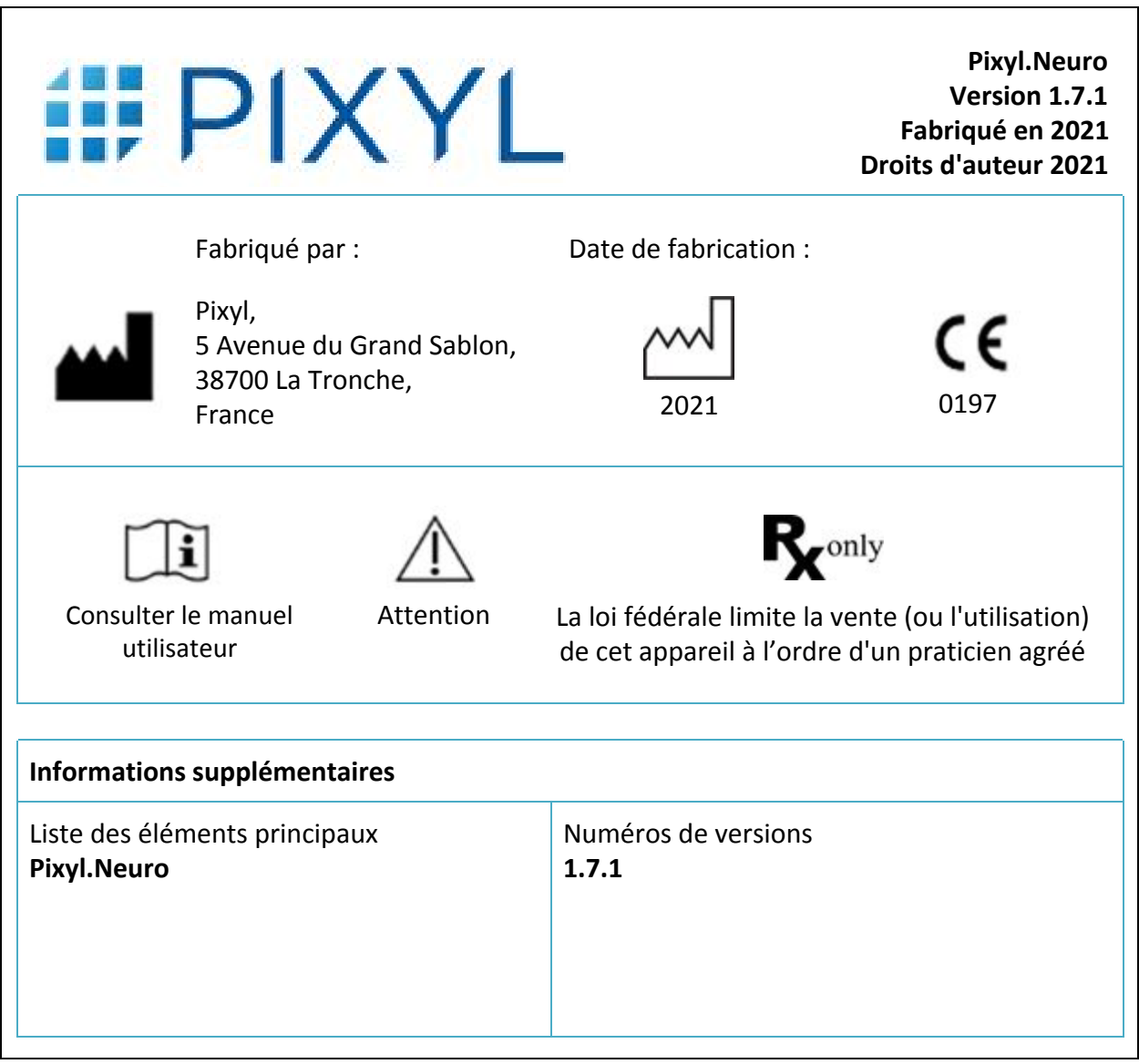

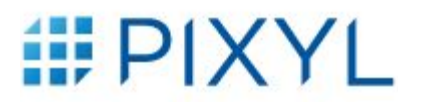

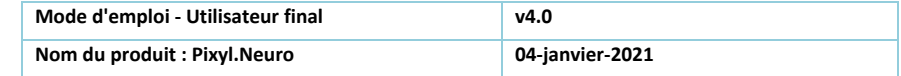

# Tabledes matières

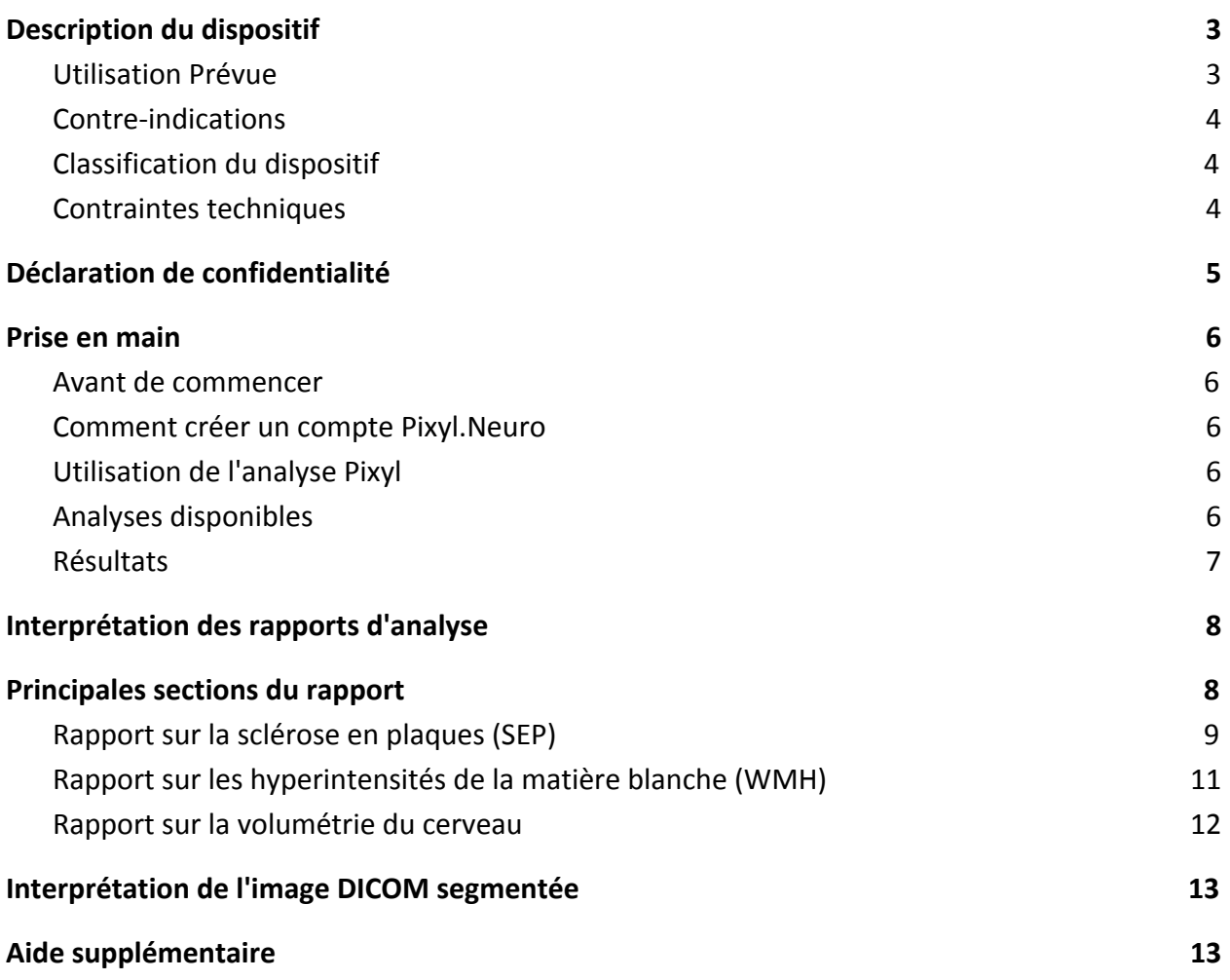

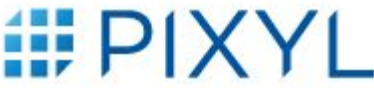

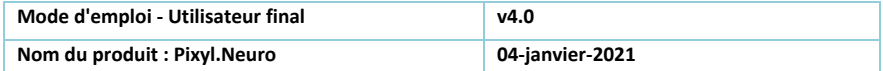

# <span id="page-3-0"></span>1. Description du dispositif

Pixyl.Neuro est un produit d'analyse d'images sur le Web qui analyse des images médicales du cerveau d'un appareil d'imagerie par résonance magnétique (scanner). Les images au format DICOM sont exportées du scanner et envoyées via Internet vers le produit Pixyl.Neuro. L'utilisateur peut consulter et télécharger un rapport donnant des détails sur les régions et lésions cérébrales identifiées.

# <span id="page-3-1"></span>1.1. Utilisation Prévue

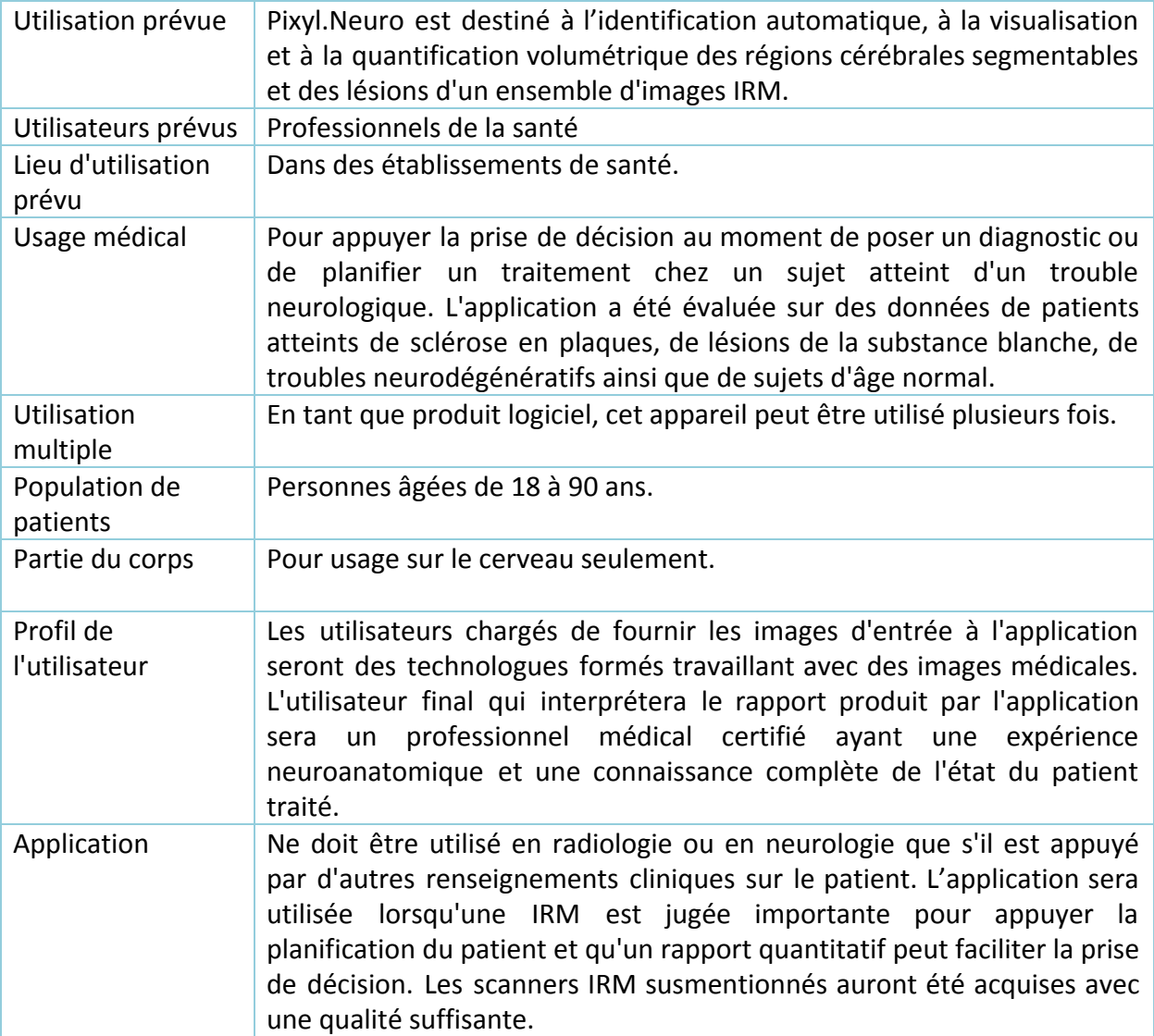

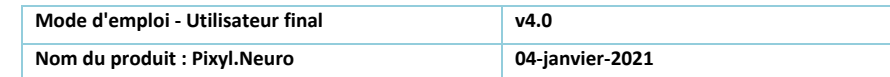

# <span id="page-4-0"></span>1.2. Contre-indications

**III** PIXYL

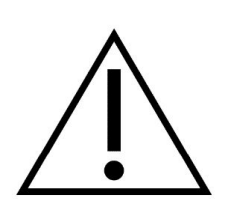

Les mesures automatiques basées sur l'image ne seront pas précises si la qualité des l'images ne sont pas d'un niveau suffisant. Cela peut être dû au mouvement du patient, à des anomalies structurelles ou à la façon dont les images ont été collectées (réglages inappropriés du scanner). Par ailleurs, les pathologies sous-jacentes du patient peuvent également avoir un impact significatif sur la précision des résultats obtenus par les mesures.

Ce manuel d'utilisation fournit des indications sur les paramètres d'acquisition d'images, l'exactitude des mesures effectuées sur des images non conformes à cette norme ne peut être garantie.

On demande à l'utilisateur d'examiner attentivement tous les rapports avant de prendre une décision sur le traitement du patient. Le présent manuel de l'utilisateur contient des directives sur l'interprétation du rapport.

# <span id="page-4-1"></span>1.3. Classification du dispositif

Pixyl.Neuro a été classé comme dispositif médical de classe IIa conformément à l'annexe IX, règle 10. L'appareil a été catégorisé avec une classification de sécurité logicielle de Classe B, conformément à la norme IEC 62304:2006/Amd 1:2015. Des blessures légères ou des atteintes à la santé sont possibles.

# <span id="page-4-2"></span>1.4. Contraintes techniques

Une connexion internet est nécessaire pour que les services en ligne fonctionnent.

Une installation sur un réseau/système local doit être initialisée et fonctionner correctement avant que la solution d'intégration tierce ne fonctionne. Il est pour cela conseillé de contacter l'administrateur systèmes en charge au sein de l'établissement.

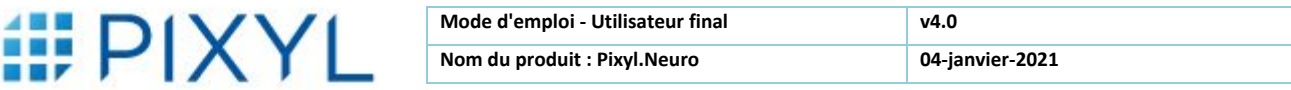

## <span id="page-5-0"></span>2. Déclaration de confidentialité

Pixyl est entièrement conforme à tous les aspects de la réglementation générale sur la protection des données (GDPR) garantissant les plus hauts standards de confidentialité et de sécurité en ce qui concerne les informations personnelles identifiables (PII) et les dossiers médicaux des patients. Ce document décrit la sécurité des données relatives au produit Pixyl.Neuro.

## Quelles sont les données stockées par Pixyl ?

**Utilisateurs :** Le prénom et le nom de l'utilisateur, son adresse électronique et son affiliation (y compris son adresse et son numéro de téléphone). Ces informations seront utilisées pour donner accès à l'utilisateur au service Pixyl.Neuro et peuvent servir à le/la contacter de temps en temps pour obtenir un retour et lui fournir les nouveautés de Pixyl.Neuro. Pixyl ne transmettra pas les données de l'utilisateur à des tiers.

**Patients :** Les patients sont toujours envoyés anonymement sur la plate-forme Cloud de Pixyl pour analyse. Les données d'identification du patient (numéro d'identification, nom, date de naissance...) ne quittent jamais l'établissement de santé. L'anonymisation et la pseudonymisation se font automatiquement sur le serveur interne de l'établissement de santé, via l'outil d'intégration fourni par Pixyl.

Notez que Pixyl stocke les images anonymes des patients et les résultats de l'analyse.

## Transfert et stockage des données

Toutes les données sont transmises à nos serveurs via une connexion https sécurisée. Tous les serveurs exécutant Pixyl.Neuro sont situés sur des serveurs Cloud, offrant un haut niveau de sécurité, de sauvegarde et de cryptage des données. De plus amples informations peuvent être fournies sur demande.

## Qui a accès aux données ?

L'accès à Pixyl.Neuro est régi par un système de contrôles d'accès des utilisateurs qui garantit que seuls les utilisateurs ayant la permission de voir les informations des patients y ont accès.

Les employés de Pixyl qui assurent le support logiciel du système n'accèdent au système qu'en cas de problème. L'administrateur système qui gère le déploiement de Pixyl.Neuro a reçu une formation en confidentialité des données.

## Règles et procédures

Toutes les données reçues seront gérées conformément aux règles et procédures de Pixyl, qui sont parfaitement en adéquation avec le GDPR.

## <span id="page-6-1"></span><span id="page-6-0"></span>3. Prise en main

## 3.1. Avant de commencer

Avant de commencer à travailler avec cet appareil médical, assurez-vous que ce manuel et toutes les notes de mise à jour associées au logiciel ont été entièrement lus et compris (reportez-vous à la page A propos de disponible dans le menu Help de l'interface produit)

# <span id="page-6-2"></span>3.2. Comment créer un compte Pixyl.Neuro

Veuillez contacter Service Clientèle de Pixyl pour créer un compte. Ce compte d'utilisateur vous permettra d'accéder à la plate-forme Web afin que vous puissiez commencer à analyser les données des patients. Chaque utilisateur possède son propre compte; si vous avez besoin que plusieurs utilisateurs puissent accéder à votre compte institutionnel, veuillez en informer le Service Clientèle.

## <span id="page-6-3"></span>3.3. Utilisation de l'analyse Pixyl

Après l'installation complète et la configuration sur site, l'utilisateur final n'interagit avec le visualiseur d'images DICOM que par 2 actions simples :

- Sélectionnez les images ;
- Demande d'analyse Pixyl.

Note : ce fonctionnement peut varier d'un système à un autre.

Les résultats arrivent ensuite automatiquement centrés sur le dossier du patient, dans le système de gestion des images DICOM, quelques minutes plus tard sans aucune autre action.

## <span id="page-6-4"></span>3.4. Analyses disponibles

Il est possible d'avoir accès à trois types d'analyse différents. Chacun correspondant à un module spécifique de Pixyl.Neuro. La figure 1 en donne un résumé.

# **Mode d'emploi - Utilisateur final** v4.0<br>
Nom du produit : Pixyl.Neuro 04-ja

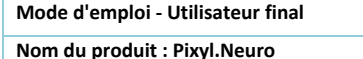

**Nom du produit : Pixyl.Neuro 04-janvier-2021**

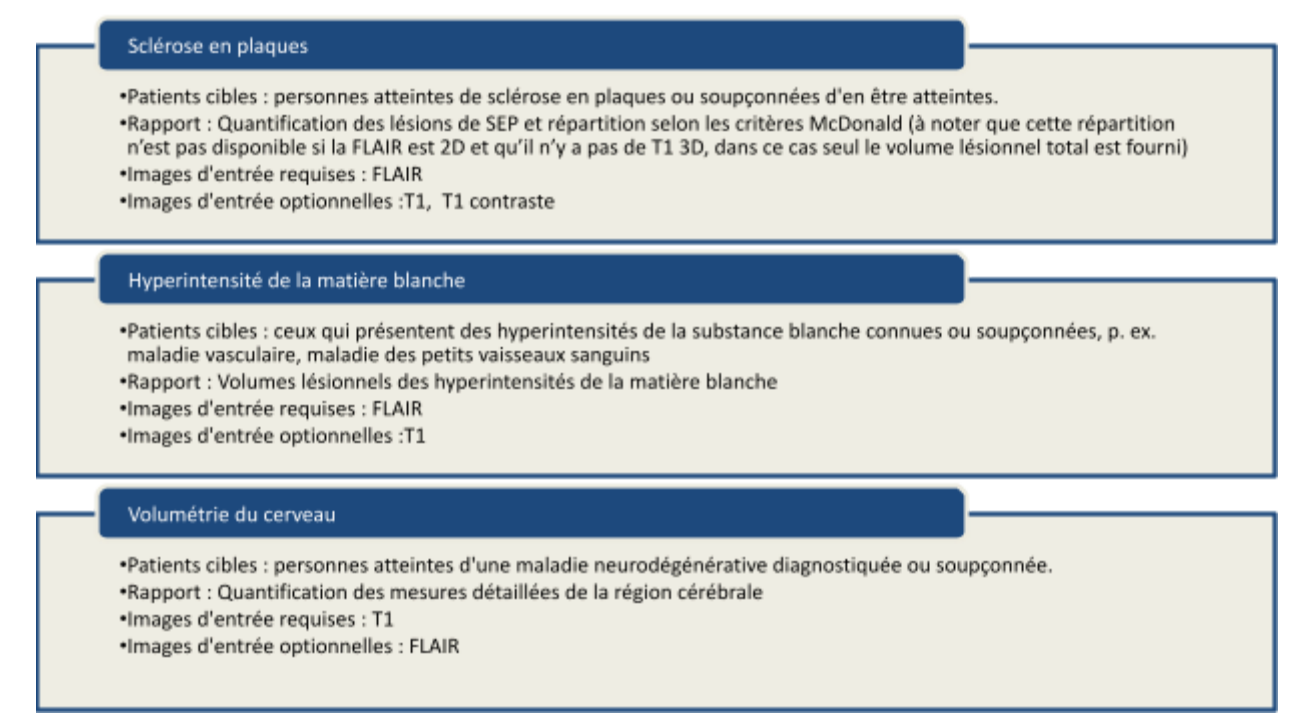

*Figure 1 : Options d'analyse disponibles.*

# <span id="page-7-0"></span>3.5. Résultats

Deux résultats différents sont fournis par l'analyse de Pixyl.

## 3.5.1. Rapport PDF

Le rapport pdf contient une analyse quantitative des lésions cérébrales et/ou volumétriques. Il se compose de plusieurs sections (décrites ci-dessous), qui diffèrent selon le type d'analyse, et peut comprendre une sélection de captures d'écran pour illustrer les résultats.

Dans le cas d'une analyse longitudinale, le rapport pdf contient également des valeurs de changement afin de donner un aperçu de l'évolution de l'état du patient.

Lorsqu'il est utilisé dans un flux de travail entièrement intégré, via l'outil d'intégration de Pixyl, le rapport PDF est converti au format DICOM avant d'être inséré dans le système de gestion d'images.

## 3.5.2. Images DICOM segmentées

Le DICOM segmenté n'est disponible que pour les analyses Sclérose en plaques et Hyperintensité de la matière blanche. Il est basé sur les images FLAIR, sur lesquelles les lésions sont contourées en pointillé coloré.

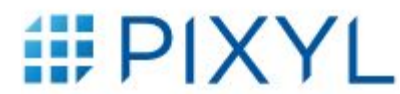

# <span id="page-8-1"></span><span id="page-8-0"></span>4. Interprétation des rapports d'analyse 4.1. Principales sections du rapport

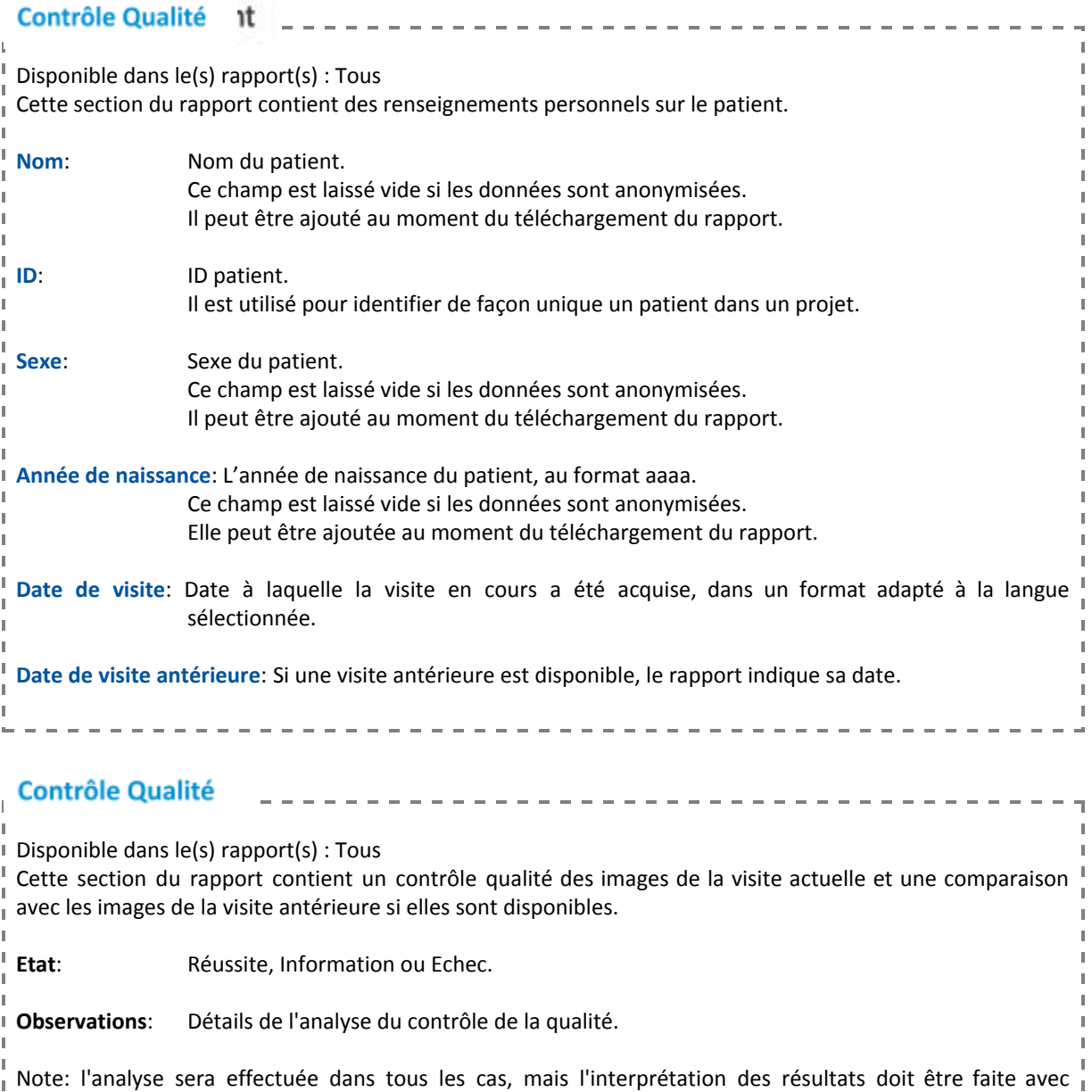

prudence lorsque le contrôle qualité échoue.

 $\mathbb I$ 

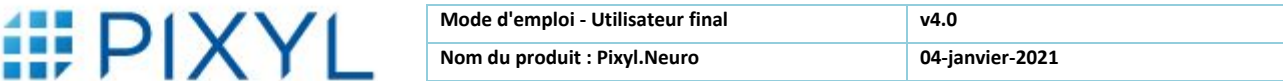

# <span id="page-9-0"></span>4.2. Rapport sur la sclérose en plaques (SEP)

L'analyse Sclérose en plaques fournit une segmentation des lésions de la sclérose en plaques. Ceci peut être utilisé pour soutenir le diagnostic, le pronostic et le suivi des sujets atteints de SEP.

## **Critères de qualité d'image requis**

Les exigences suivantes s'appliquent aux séquences pour obtenir les meilleurs résultats de segmentation possibles :

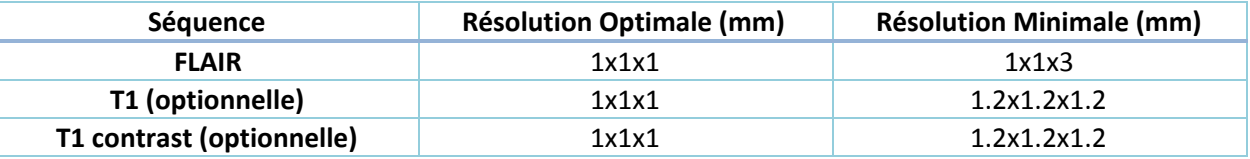

Les images devraient être acquises en CA-CP.

## **Segmentation des lésions**

Les lésions de SEP sont segmentées sur des images FLAIR. Les lésions des séquences FLAIR sont étiquetées en fonction de leur région d'intérêt (ROI), afin de répondre aux critères de diagnostic et de suivi de l'IRM :

- Périventriculaire
- Cortico-juxtacortical
- Infratentorial
- Matière blanche profonde

Pour chaque ROI, les lésions sont comptées et leur volume global est calculé.

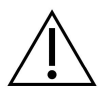

Les lésions de taille inférieure à 10 mm<sup>3</sup> sont automatiquement retirées des résultats car elles ne sont pas considérées comme significatives

## **Analyse longitudinale**

Lorsque vous transférez des examens supplémentaires pour un patient, l'analyse longitudinale est effectuée par rapport à l'examen précédent. Si vous insérez un examen entre deux examens existants (selon la date de l'examen), les visites sont réorganisées et une analyse longitudinale est effectuée par rapport aux examens précédents et suivants.

L'analyse longitudinale calcule les lésions FLAIR nouvelles et croissantes (un seuil de 50% est appliqué pour considérer une lésion comme croissante) en fonction de leur région d'intérêt :

- Périventriculaire
- Cortico-juxtacortical
- Infratentorielle
- Matière blanche profonde

# ii PIXYL

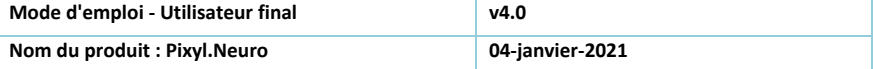

Pour permettre une comparaison cohérente entre les examens, la qualité des séquences doit être similaire. Les contraintes suivantes s'appliquent à toutes les séquences :

- La taille du voxel ne doit pas différer de plus de 0,02 mm ;
- Le contraste ne doit pas différer de plus de 5% (moyenne et écart-type).

Dans la mesure du possible, il est suggéré d'utiliser la même machine IRM, la même antenne et les mêmes séquences à chaque visite pour obtenir les résultats les plus précis possibles.

Dans le cas où ces contraintes ne sont pas remplies, un avertissement sera affiché dans l'interface.

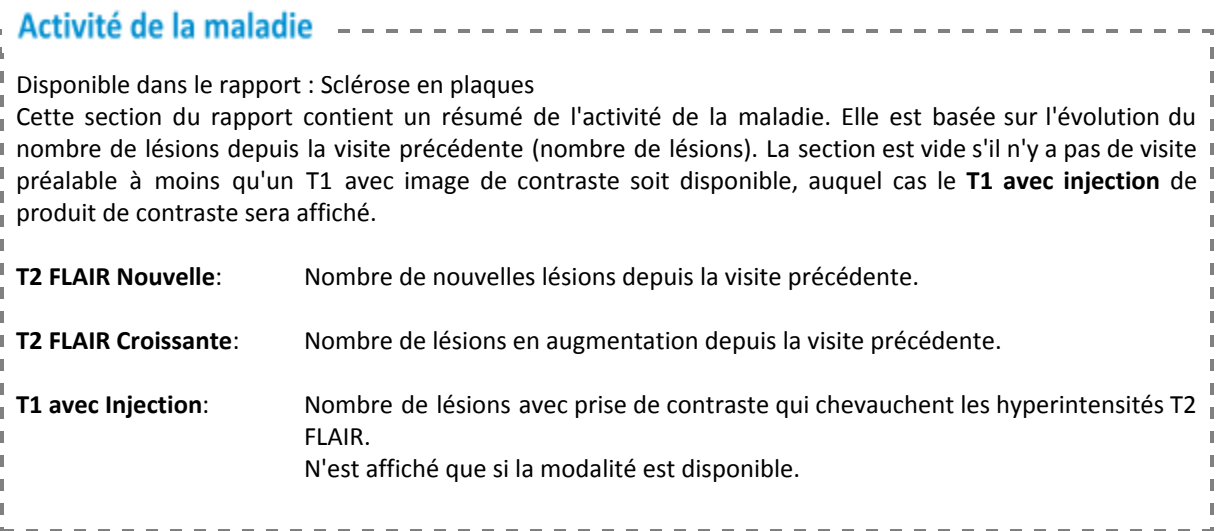

## **Charge lesionnelle**

Disponible dans le rapport : Sclérose en plaques Cette section du rapport contient un résumé des hyperintensités de la substance blanche spécifiques à la sclérose en plaques mesurées sur des images T2 FLAIR dans différentes régions anatomiques du cerveau - **Périventriculaire**, **Juxtacorticale**, **Infratentorielle**, **Matière blanche profonde** - et leur somme, qui est présentée sous le label **Cerveau complet**. **Volume(ml)**: Volume des lésions mesuré dans la région anatomique, en millilitres (ml). **Change(ml)**: Volume supplémentaire de lésions mesuré dans la région anatomique depuis la visite précédente, en millilitres (ml). Il est laissé vide s'il n'y a pas de visite préalable. **Nombre de lésions** : Nombre de lésions identifiées dans la région anatomique. Le nombre de lésions est basé sur la révision de 2017 des critères de McDonald et est présenté avec[0 à 8] ou "≥ 9" pour le cerveau entier, et "0" ou "≥ 1" pour les autres régions i anatomiques.

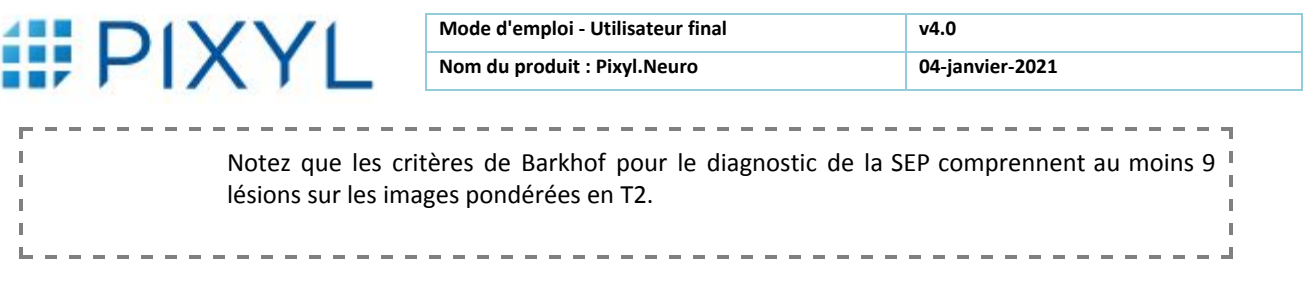

# <span id="page-11-0"></span>4.3. Rapport sur les hyperintensités de la matière blanche (WMH)

L'analyse Hyperintensité de la matière blanche permet la segmentation des lésions d'hyperintensité de la substance blanche. Il peut être utilisé pour le diagnostic, le pronostic et le suivi de sujets présentant diverses pathologies, y compris la maladie des petits vaisseaux, la démence vasculaire, etc.

## **Critères de qualité d'image requis**

Les exigences suivantes s'appliquent aux séquences pour obtenir les meilleurs résultats de segmentation possibles :

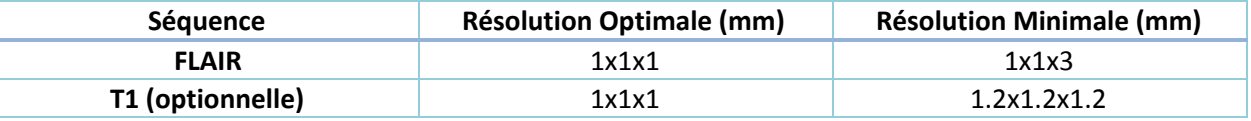

Les images devraient être acquises en CA-CP.

## **Segmentation des lésions**

Les lésions WMH sont segmentées sur la FLAIR. Le volume global de la lésion est fourni.

## **Analyse longitudinale**

L'analyse longitudinale consiste à comparer le volume de la lésion entre deux points dans le temps.

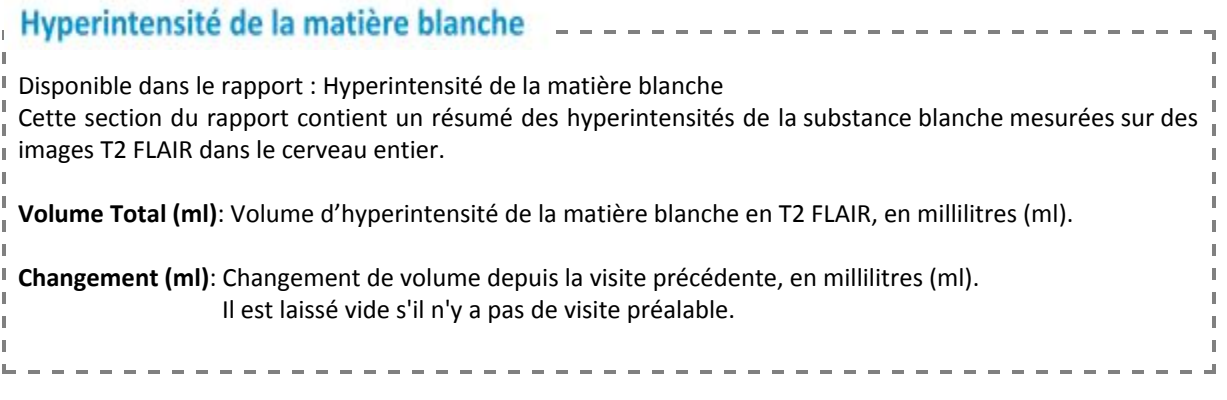

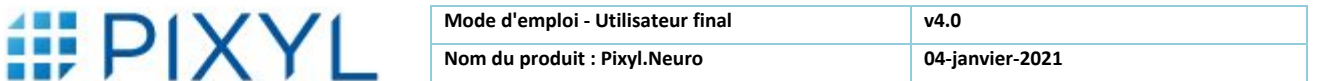

# <span id="page-12-0"></span>4.4. Rapport sur la volumétrie du cerveau

L'analyse Volumétrie du cerveau fournit une segmentation des régions du cerveau. Elle peut être utilisée pour le diagnostic, le pronostic et le suivi de sujets présentant diverses pathologies neurodégénératives.

## **Critères de qualité d'image requis**

Les exigences suivantes s'appliquent aux séquences pour obtenir les meilleurs résultats de segmentation possibles :

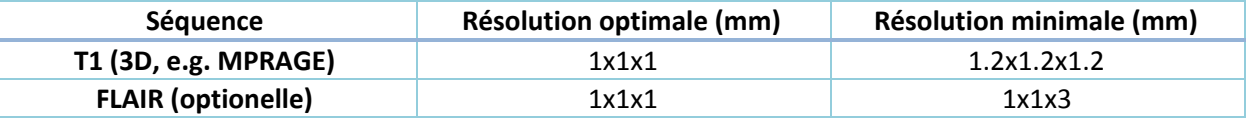

Les images devraient être acquises en CA-CP.

## **Segmentation des régions cérébrales**

Les régions du cerveau sont segmentées à partir de l'image pondérée T1.

## **Analyse longitudinale**

L'analyse longitudinale consiste à comparer les volumes des régions cérébrales entre deux points dans le temps.

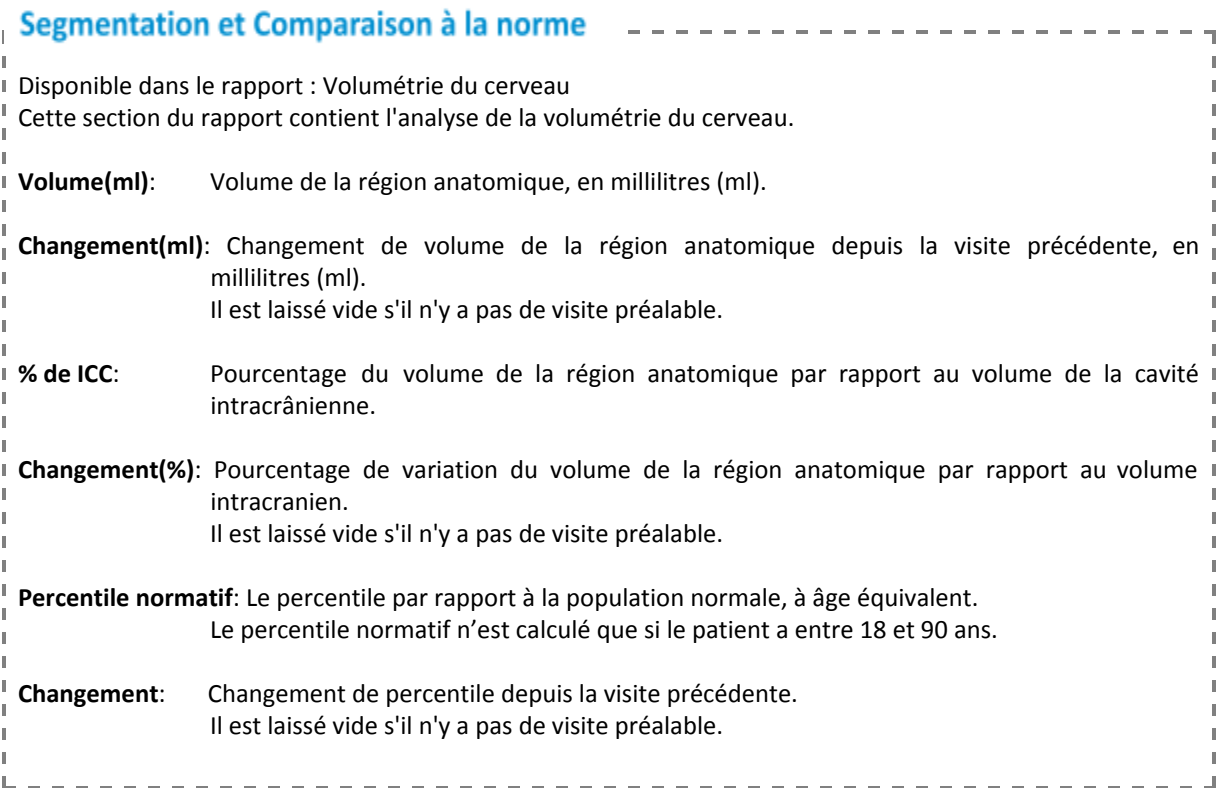

# **III PIXYL**

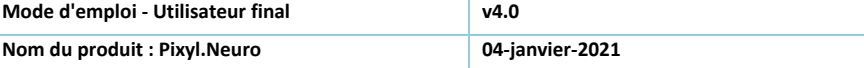

# <span id="page-13-0"></span>5. Interprétation de l'image DICOM segmentée

Trois couleurs différentes sont utilisées dans l'image DICOM segmentée de Pixyl :

- **Rouge**, décrit les **nouvelles** lésions dans une analyse longitudinale ;
- **Jaune**, décrit les lésions **croissantes** dans une analyse longitudinale ;
- **Bleu**, décrit **toutes** les lésions dans l'analyse cross-sectionnelle, et les lésions **stables** dans une analyse longitudinale.

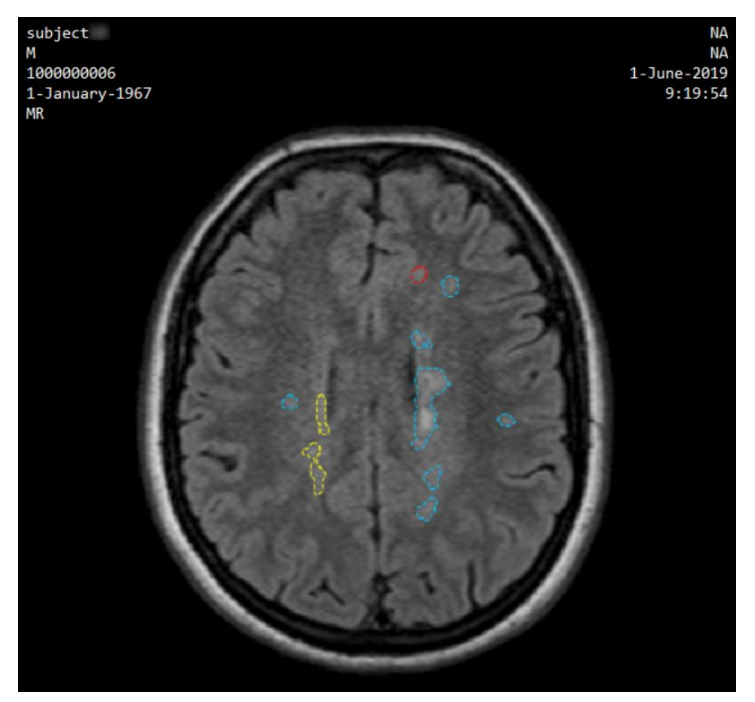

*Figure 2 : Exemple d'une coupe avec des lésions stables, croissantes et nouvelles.*

# <span id="page-13-1"></span>6. Aide supplémentaire

Si vous n'avez pas trouvé ce que vous cherchiez dans ce document et que vous avez toujours besoin d'aide, nous serons heureux de vous aider. Vous pouvez nous contacter en remplissant le formulaire sur la page **Contact Us** du site web, en utilisant les adresses e-mail ou le numéro de téléphone fournis.

Pixyl suit les procédures réglementaires pour s'assurer que Pixyl.Neuro est correctement géré. Tous les courriels ou les demandes de renseignements en ligne sont surveillés en interne, au moyen d'un système qualité, et des procédures documentées sont suivies pour s'assurer que tout problème signalé est traité efficacement.

Une adresse email support est d'ailleurs mise à disposition pour tout retour concernant le produit plus spécifiquement : [support@pixyl.ai.](mailto:support@pixyl.ai)

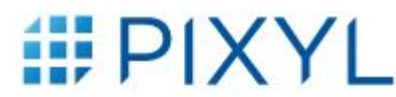

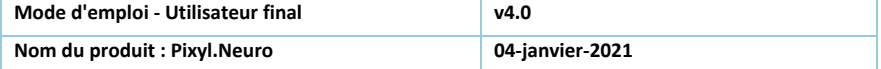

**Suivez-nous** in Pixyl Medical @pixylmedical

## **Contactez-nous**

5 Avenue du Grand Sablon 38700 La Tronche, France +33 (0) 9 72 63 30 68 [contact@pixyl.ai](mailto:contact@pixyl.ai)

## **Visitez**

[www.pixyl.ai](https://www.pixyl.ai/)